#### LIÇÃO DE PROGRAMAÇÃO INTERMEDIÁRIO

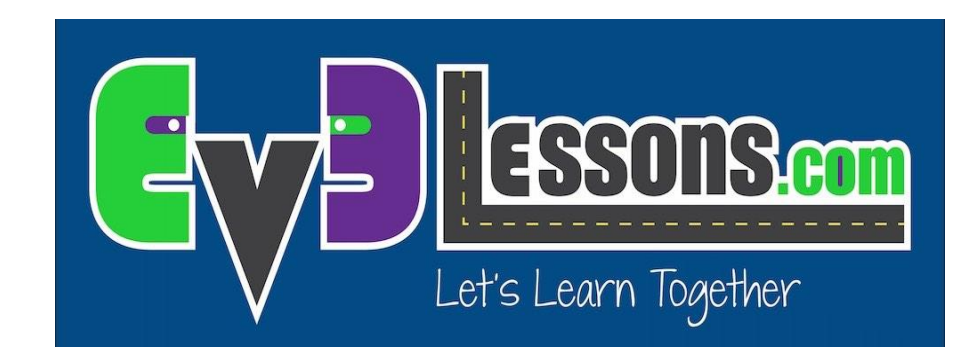

#### My Blocks Seguidor de Linha Colorida com Entradas: Mover Distância

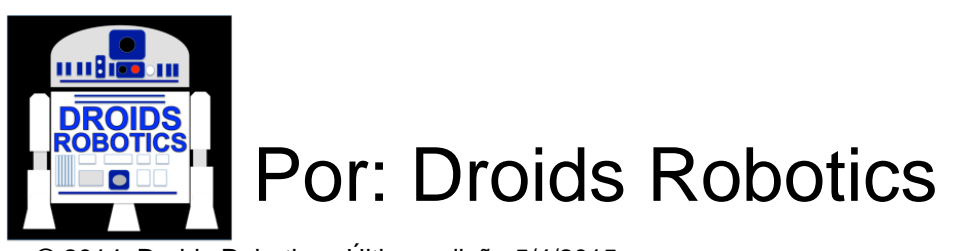

© 2014, Droids Robotics, Última edição 5/4/2015

## OBJETIVOS DA LIÇÃO

- **1) Aprender como escrever um seguidor de linha que possui múltiplas entradas**
- **2) Aprender como escrever um seguidor de linha que para depois de um certo número de graus**
- **3) Praticar desenvolvendo um My Block útil**

#### POR QUE UM MY BLOCK SEGUIDOR DE LINHA COM ENTRADAS?

- Criando um My Block para seguir linha reduz o tamanho do seu código e o torna reutilizável
- Aprender a escrever um seguidor de linha com múltiplas entradas (potência, graus e cor) pode ser muito útil
	- Toda vez que você quiser um seguidor de linha com diferentes distâncias, você só precisa mudar a entrada!

### DICAS PARA TER SUCESSO

- 1) Você precisará saber como escrever um programa Seguidor de Linha Colorida Simples e como construir um My Block com entradas
- 2) Uma vez que você irá usar o Sensor de Cores do EV3 no Modo Colorido, não há necessidade de Calibrar o sensor de cores para esta lição
- 3) Verifique em quais portas você tem o sensor de cor conectado e ajuste o código conforme necessário
- 4) Você pode precisar ajustar a velocidade ou a direção para que funcione com o seu robô. Certifique-se de que o sensor de cor esteja na frente das rodas na direção do trajeto.
- 5) Certifique-se de posicionar o robô ao lado da linha que você está seguindo. O erro mais comum é colocar o robô do lado errado da linha que vai começar.
- 6) Siga juntamente com o arquivo EV3. Sempre comece no Estágio 1 © 2014, Droids Robotics, Última edição 5/4/2015

## DESAFIO COM DICAS

Desafio: Escrever um My Block seguidor de linha que segue uma linha colorida e para depois de mover um certo número de graus. O seguidor de linha deve ter 3 entradas (graus, potência e cor a seguir)

- 1) Criar um programa simples seguidor de linha colorida
- 2) Incluir um bloco de "reinicia rotação" do sensor para apagar qualquer leitura anterior
- 3) Sair do laço de seguidor de linha assim que o robô mover um certo grau
- 4) Criar as seguintes entradas antes do laço: graus, potência e cor usando constantes.
- 5) Usando os condutores de dados (data wires), conectar os graus à condição de saída do laço. Conectar a potência ao bloco de movimento. Conectar a cor ao bloco do sensor de cor.
- 6) Colocar este seguidor de linha dentro de um My Block

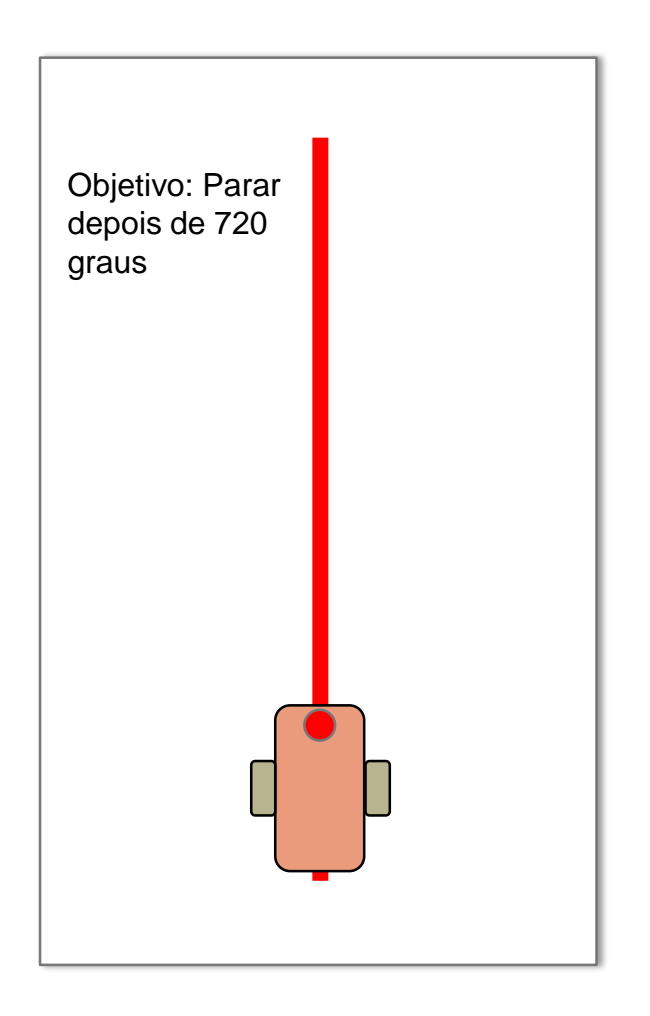

# ESTÁGIO 1: SEGUIDOR DE LINHA COLORIDA SIMPLES

Objetivo: Criar um Seguidor de Linha tendo a Cor como entrada.

Passo 1: Criar um seguidor de linha colorida simples que segue pelo lado direito da linha.

Pseudocódigo:

Se o robô ler vermelho, virar à direita Se o robô ler qualquer outra cor, virar à esquerda Repetir estas 2 tarefas

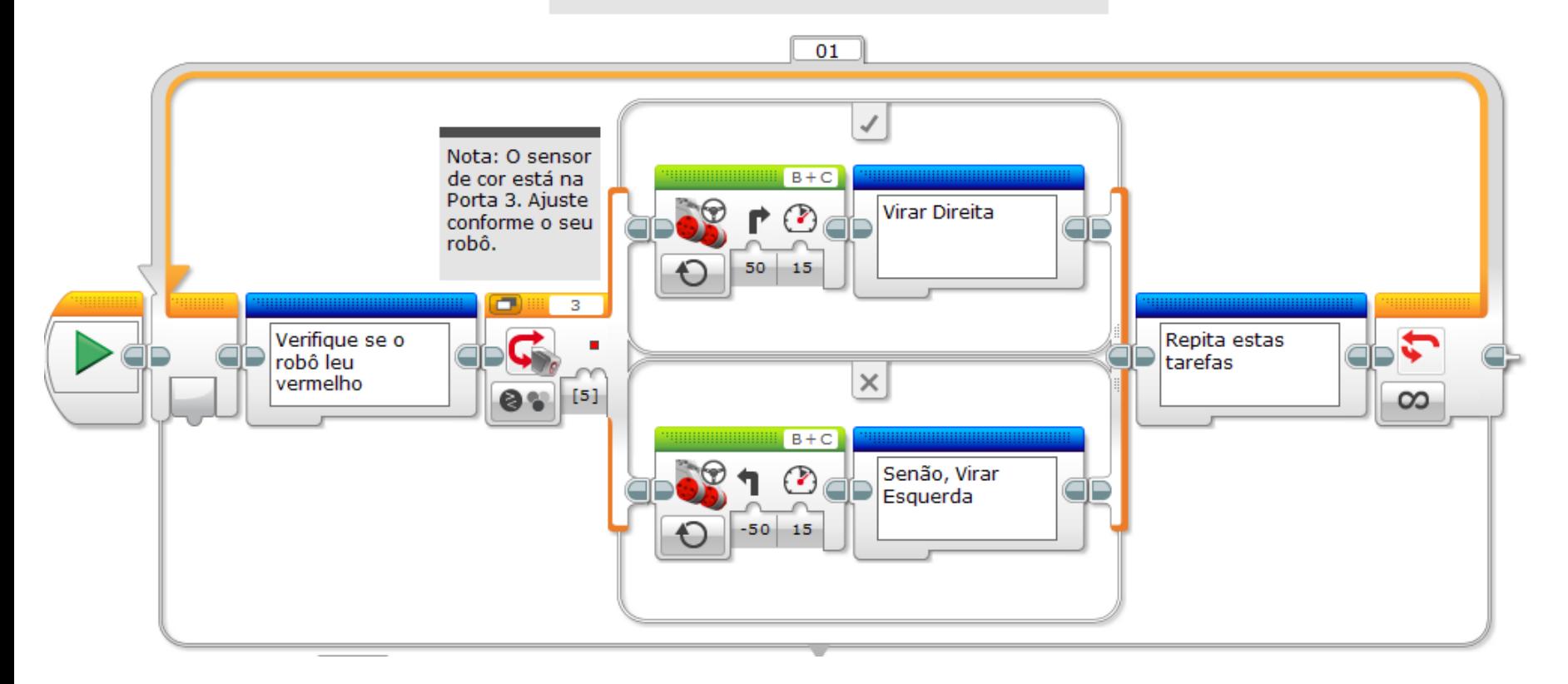

# ESTÁGIO 2: REINÍCIO & GRAUS

Este programa é o mesmo do passo 1 exceto pelo fato de parar depois de 720 graus (que pode ser ajustado para o seu caso).

#### Pseudocódigo:

Inicie o sensor de rotação Se o robô ler vermelho, virar à direita Se o robô ler qualquer outra cor, virar à esquerda Repetir estas duas tarefas até o robô mover 720 graus

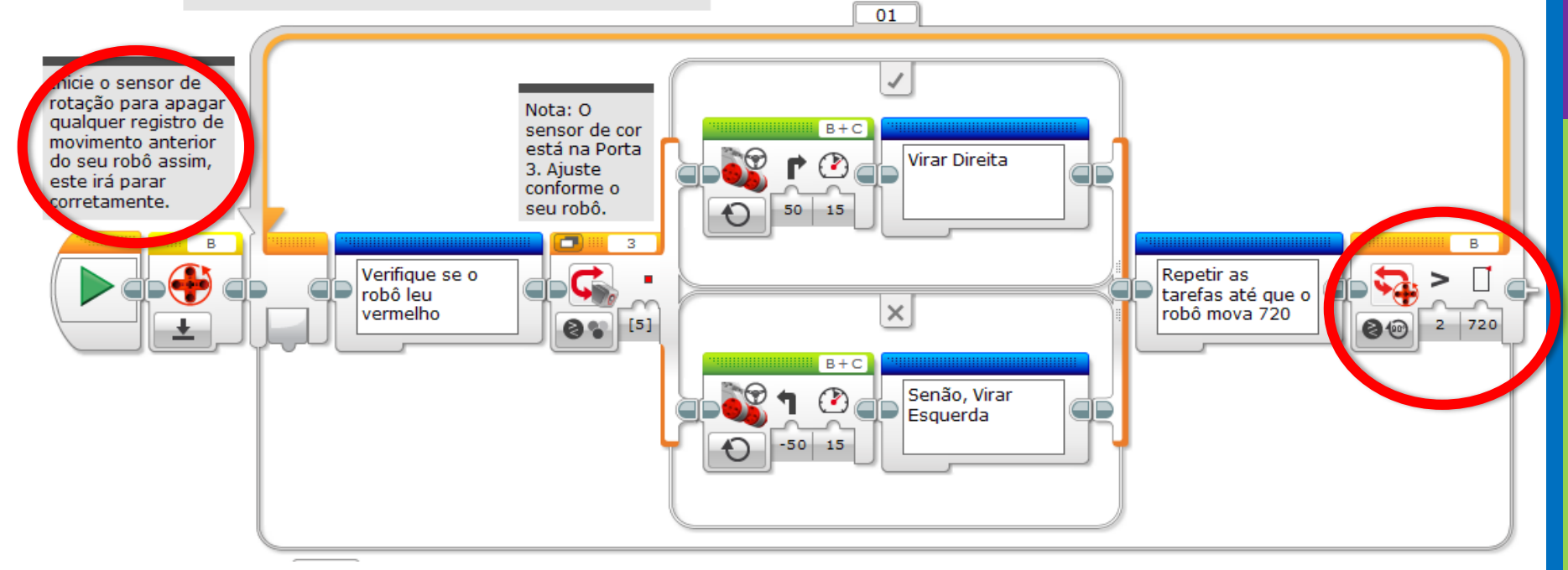

#### ESTÁGIO 3: ADICIONANDO ENTRADAS

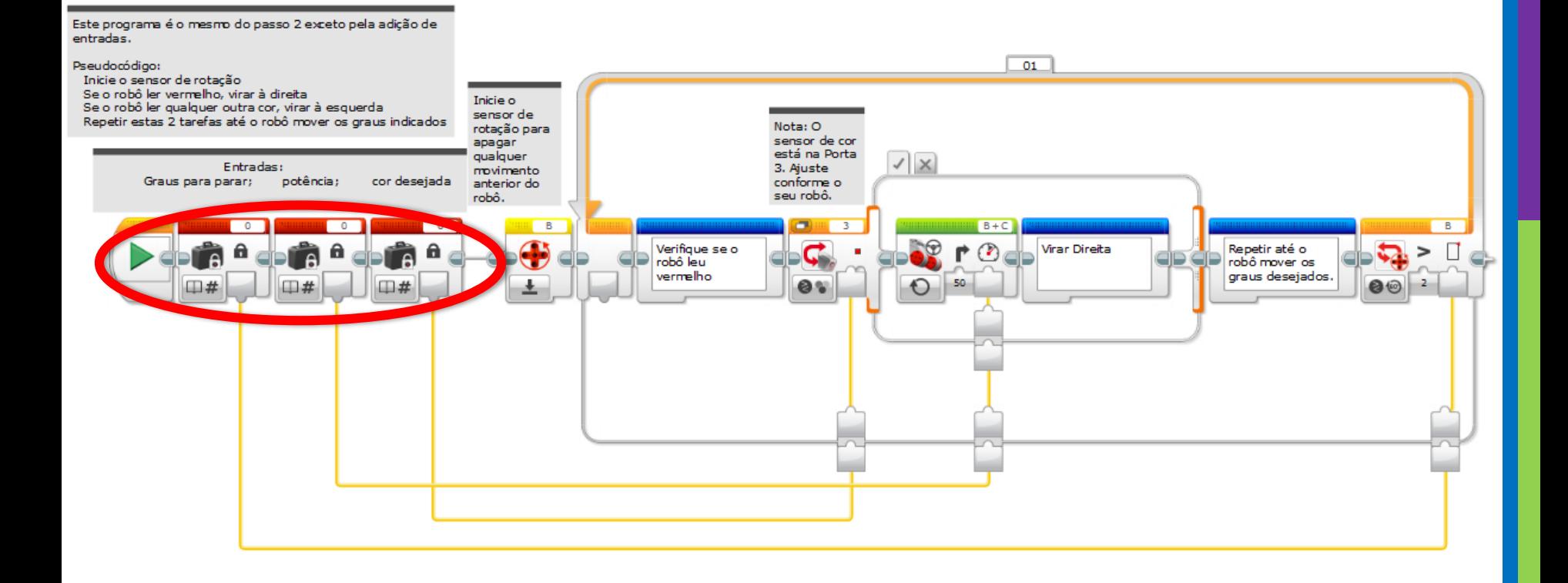

# ESTÁGIO 4: MY BLOCK

Este programa é o mesmo do passo 3, mas convertido para um My Block.

Processo:

- 1. Selecione todos os blocos exceto as constantes e bloco de início
- 2. Clique Tools-->My Block Buider
- 3. Este menu permite que você customize o My Block
- 4. Clique na última aba (a de cor turquesa) para encontrar o mais novo bloco!

ota: Eu escolhi 720 graus, potência 15 e 5=Vermelho. Note que no My Block, o ícone de cor verde na terceira

aba NÃO se ajusta quando você

escolhe uma nova cor. Escolha o

número correto da lista.

entradas: Graus para parar; potência; cor desejada

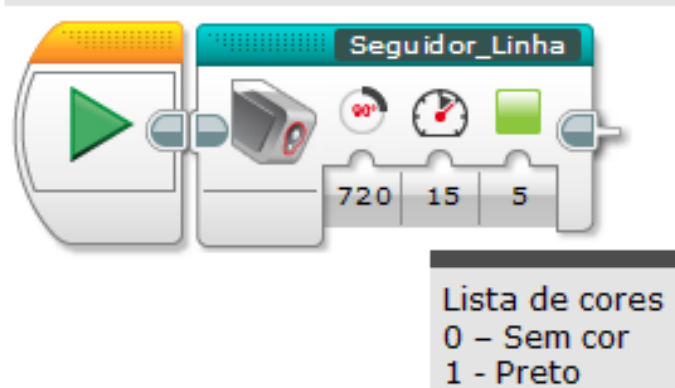

- $2 Azul$
- 3 Verde
- 4 Amarelo
- 5 Vermelho
- 6 Branco
- 7 Marron

© 2014, Droids Robotics, Última edição 5/4/2015

# PRÓXIMOS PASSOS

- Nós usamos um seguidor de linha simples nesta lição. Você pode combinar estas técnicas com qualquer seguidor de linha.
- Para aprender como criar um seguidor de linha proporcional para luz ou um seguidor de linha suave para cor  $\rightarrow$  verifique a lição Avançada: Seguidor de Linha Proporcional.

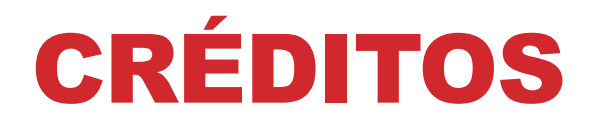

**Este tutorial foi criado por Sanjay Seshan e Arvind Seshan dos Droids Robotics.**

**Traduzido por Naira Hirakawa**

**Mais lições estão disponíveis no site www.ev3lessons.com**

**Email dos Autores: [team@droidsrobotics.org](mailto:team@droidsrobotics.org)**

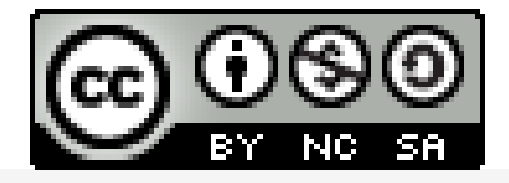

Este trabalho é licenciado por [Creative Commons Attribution-](http://creativecommons.org/licenses/by-nc-sa/4.0/)NonCommercial-ShareAlike 4.0 International License.